# $\mathbf{d}$   $\mathbf{d}$ **CISCO**

**المرجع السريع**

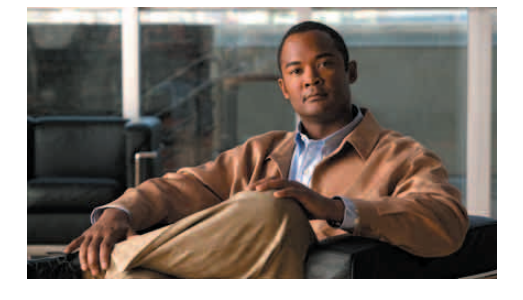

#### **للمديرين**

**دليل مستخدم Unified Cisco Communications Manager Assistant Cisco Unified Communications لـ Manager 6.0**

> Cisco Unified Communications وضع تحديد Assistant Manager الذي تستخدمه

 Cisco Unified Communications Manager استخدام Assistant في وضع خط مشترك

 Cisco Unified Communications Manager استخدام Assistant في وضع خط الوكيل

قام مسؤول النظام بتهيئة Cisco Unified Communications Assistant Manager ليعمل في أحد الوضعين التاليين — وضع خط مشترك ووضع خط الوكيل. في وضع الخط المشترك، يستخدم مساعدك رقم دليل (خط) مشترك لمعالجة مكالماتك. وفي وضع خط الوكيل، يستخدم مساعدك رقم (خط) مختلف كوكيل لمعالجة مكالماتك.

يساعدك هذا الدليل في تحديد وضع Unified Cisco Assistant Manager Communications الذي تقوم باستخدامه مع تقديم ملخص للميزات المتوفرة بهاتفك في الأوضاع المختلفة.

# **تحديد وضع Unified Cisco Communications Manager Assistant الذي تستخدمه**

 Cisco Unified Communications Manager وضع لتحديد Assistant الذي تستخدمه بهاتفك، حدد قائمة حالة المدير الموجودة بالركن السفلي جهة يمين شاشة العرض LCD. في حالة ظهور رمز مفرد في نافذة الحالة لشاشة العرض LCD

(رمز جرس أو رمز جرس مشطوب)، فهذا يعنى أنك تستخدم في Cisco Unified Communications Manager Assistant وضع خط مشترك.

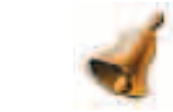

في حالة عرض رموز متعددة في نافذة الحالة لشاشة العرض LCD، فهذا يعنى أنك في وضع خط الوكيل.

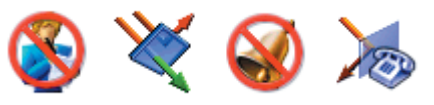

# **Cisco Unified استخدام Communications Manager Assistant في وضع خط مشترك**

يتم من خلال القسم التالي تلخيص الميزات المتوفرة للمدير الذي Cisco Unified Communications Manager Assistant يستخدم في وضع خط مشترك.

# **تهيئة هدف التحويل**

يمكنك إعادة توجيه المكالمات إلى هدف التحويل عند الضغط على الزر الوظيفي إعادة توجيه. يمكنك إعداد هدف التحويل، رقم دليل مساعدك مثلاً، في نافذة تهيئة المدير . للوصول إلى نافذة تهيئة المدير، استخدم عنوان URL واسم المستخدم وكلمة المرور التي يقدمها لك مسؤول النظام. قم بفتح عنوان URL في نافذة مستعرض Explorer Internet Microsoft على جهاز الكمبيوتر. وبعد ذلك، قم بتسجيل الدخول.

# **ملاحظة**

إذا تمت المطالبة بذلك، حدد **مربع الاختيار** "الثقة ً دوما بالمحتوى"، ثم انقر فوق **نعم**.

أدخل رقم الدليل الذي تريد استخدامه كهدف التحويل وانقر فوق **حفظ**.

# **كتم صوت جرس الهاتف**

عدم الإزعاج أو إيقاف تشغيلها. يُشير ظهور رمز الجرس إلى إيقاف تشغيل ميزة عدم الإزعاج (تمكين الجرس)؛ ويُشير رمز جرس مشطوب إلى تشغيل ميزة عدم الإزعاج (تعطيل الجرس).

# **معالجة المكالمات**

يتم من خلال الهاتف عرض أزرار وظيفية إضافية لمساعدك في معالجة المكالمات. يمكنك الوصول إلى الميزات التالية الموجودة بالهاتف عند استخدام Communications Unified Cisco Assistant Manager في وضع خط مشترك:

# **تحويل مكالمة نشطة**

اضغط الزر الوظيفي **إعادة توجيه** لتحويل مكالمة من هاتفك إلى رقم آخر. استخدم نافذة تهيئة المدير لإعداد هدف التحويل إلى رقم دليل.

# **إرسال مكالمة إلى البريد الصوتي**

اضغط الزر الوظيفي **تحويل لبريد صوتي** لإرسال مكالمة نشطة إلى البريد الصوتي.

#### **إجراء مكالمة اتصال داخلي**

اضغط زر الطلب السريع نظام الاتصال الداخلي بهاتفك لإجراء مكالمة اتصال داخلي إلى مساعدك.

# **Cisco Unified استخدام Communications Manager Assistant في وضع خط الوكيل**

يتم من خلال القسم التالي تلخيص الميزات المتوفرة للمدير الذي Cisco Unified Communications Manager Assistant يستخدم في وضع خط الوكيل.

# **تهيئة إعدادات المدير**

يمكنك استخدام نافذة تهيئة المدير لتهيئة إعدادات المدير.

### **الوصول إلى تهيئة المدير**

للوصول إلى نافذة تهيئة المدير، استخدم عنوان URL واسم المستخدم وكلمة المرور التي يقدمها لك مسؤول النظام. انقر فوق عنوان URL، ثم قم بتسجيل الدخول.

# **ملاحظة**

إذا تمت المطالبة بذلك، حدد **مربع الاختيار** "الثقة ً دوما بالمحتوى"، ثم انقر فوق **نعم**.

#### **إعداد المساعد الافتراضي**

كلما أمكن ذلك، يتم من خلال Cisco Unified Communications Assistant Manager تعيين المساعد النشط باعتباره المساعد الافتراضي. في حالة عدم توفر المساعد الافتراضي، يتم من

> **المقر الرئيسي في الأمريكتين** Cisco Systems, Inc. 170 West Tasman Drive San Jose, CA 95134-1706 USA www.cisco.com الهاتف: 526-400 408 +1  $+1800553-NETS (6387)$ <br> $+1408527-0883$

Cisco, Cisco Systems, and the Cisco Systems logo are registered trademarks or trademarks of Cisco Systems, Inc. and/or its affiliates in the United States and certain other countries. All other trademarks mentioned in this

© 2007 Cisco Systems, Inc. All rights reserved.

 $\mathbf{d}$   $\mathbf{d}$ **CISCO** 

#### Cisco Unified Communications Manager Assistant خلال تعيين مساعد آخر.

- يمكنك اختيار مساعدك الافتراضي كالتالي:
- **.1** في نافذة تهيئة المدير، اختر علامة التبويب المساعد الافتراضي.
	- **.2** اختر أحد المساعدين من القائمة المنسدلة المساعد.
		- **.3** انقر فوق **حفظ**.

#### **إعداد هدف التحويل**

- يمكنك إعادة توجيه مكالماتك إلى هدف التحويل عند الضغط على الزر الوظيفي **إعادة توجيه** أو الزر الوظيفي **تحويل الكل**.
	- **.1** في نافذة تهيئة المدير، اختر علامة التبويب تحويل.
	- **.2** اختر ً مساعدا أو أدخل رقم الدليل الذي تريد استخدامه كهدف تحويل.
		- **.3** انقر فوق **حفظ**.

# **إعداد قوائم التصفية**

ُتيح لك قوائم التصفية اختيار المكالمات التي تستقبلها ت والمكالمات التي يستقبلها المساعد.

- **.1** في نافذة تهيئة المدير، اختر إما علامة التبويب تصفية شاملة أو علامة التبويب تصفية خاصة.
- **-** تصفية شاملة تتجه المكالمات المطابقة للأرقام في التصفية الشاملة إليك وتتجه المكالمات الأخرى إلى المساعد.
- **-** تصفية خاصة تتجه المكالمات المطابقة للأرقام في التصفية الخاصة إلى المساعد وتتجه المكالمات الأخرى إليك.
- **.2** بناء قائمة تصفية تحتوي على رقم هاتف واحد أو أكثر. يمكنك استخدام أحرف البدل التالية:
	- **● x** لاستبدال رقم واحد من أرقام الهاتف.
- **● \* —** لاستبدال أرقام متعددة في بداية الرقم أو نهايته.
	- **.3** انقر فوق **حفظ**.

#### **تحديد مساعد**

لمعالجة مكالماتك، يجب أن يقوم مساعدك بتسجيل الدخول Cisco Unified Communications Manager تطبيق إلى Console Assistant ويجب أن يكون ً متصلا. في حالة قيام المساعد النشط بتسجيل الخروج أو العمل دون اتصال، سيتم من Cisco Unified Communications Manager Assistant خلال محاولة تعيين مساعد آخر لك.

> كمدير، يتم تسجيل دخولك إلى ميزة Unified Cisco .دائم بشكل Communications Manager Assistant

#### **تحديد المساعد النشط**

المساعد النشط هو الشخص الذي يقوم ً حاليا بمعالجة المكالمات نيابة عنك.

في حالة وجود العديد من المساعدين، فقد ترغب في تحديد المساعد النشط ً حاليا. لعمل ذلك، اضغط زر **خدمات** بهاتفك واختر خدمة المساعد. يتم من خلال الخيار رقم ٣ تحديد المساعد النشط.

### **تغيير المساعد النشط**

اختر الخيار رقم ٣ من قائمة حالة المدير. قم بتغيير المساعد النشط بالنقر فوق مساعد آخر من قائمة المساعدين المتوفرين. قم بالخروج من القائمة بعد الانتهاء.

# **في حالة عدم توفر مساعد**

في حالة عدم توفر مساعد، يظهر رمز المساعد (الرمز الموجود أقصى اليمين) في قائمة حالة المدير بهاتفك وقد تم شطبه. سيتم متابعة دعم معالجة مكالماتك بمجرد تسجيل دخول مساعدك.

# **التحكم في المكالمات والميزات**

تظهر قائمة حالة المدير على شاشة العرض DCL بالهاتف. استخدم نافذة الحالة للتحكم في مكالماتك ولاستخدام الميزات التالية:

### **التحكم في المكالمات التي تمت إعادة توجيهها**

ابحث عن رسائل مراقبة المساعد التالية في الجزء العلوي من نافذة الحالة:

- *●* "مراقبة المساعد تشغيل" لا يوجد مكالمات ُمعاد توجيهها نشطة.
- **●** "مكالمة من" ومعرف المتصَل ــــ مكالمة مُعاد توجيهها في حالة رنين على هاتف مساعدك. يمكنك الضغط على الزر الوظيفي **اعتراض** لاعتراض المكالمة الآن.
- *●* نغمة التنبيه بالإضافة إلى معلومات "مكالمة من"، يتم سماع تنبيه صوتي عند استقبال مكالمة تمت إعادة توجيهها. لتشغيل التنبيهات الصوتية، اضغط زر خدمات وقم بإعداد نغمة التنبيه إلى تشغيل.
	- ِ ل ومؤقت قام مساعدك بالرد على *●* معرف المتص المكالمة التي تم إعادة توجيهها.
	- *●* "مراقبة المساعد إيقاف" تم تعطيل ميزة مراقبة المساعد حاليًا.

يمكنك التبديل بين تشغيل هذه الميزة وإيقاف تشغيلها باستخدام الزر الوظيفي **ضبط المراقبة**.

# **التحكم في الميزات**

ابحث عن رموز تلك الميزات في قائمة حالة المدير (من اليمين إلى اليسار):

- *●* المساعد يُشير رمز يمثل شخص إلى وجود مساعد نشط وعلى استعداد لمعالجة المكالمات؛ ويُشير نفس الرمز مع خط يمر به إلى عدم وجود مساعد متاح ً حاليا.
	- تصفية المكالمات تُشير الدائرة الشبكية الممتلئة إل*ى* ت*شغيل* التصفية؛ وتُشير الدّائرة الْمفرغة إلى *إيقاف* تُشْغّيلها. استخدم قائمة حالة المدير للتبديل بين تشغيل هذه الميزة وإيقاف تشغيلها.
- *●* عدم الإزعاج يُشير ظهور رمز الجرس إلى إيقاف تشغيل ميزة عدم الإزعاج (تمكين الجرس)؛ ويُشير رمز جرس مشطوب إلى تشغيل ميزة عدم الإزعاج (تعطيل الجرس). لتشغيل ميزة كتم صوت جرس الهاتف وإيقاف تشغيلها، اضغط المفتاح الوظيفي **DND** للتبديل بين تشغيل هذه الميزة وإيقاف تشغيلها.
- *●* تحويل الكل يُشير السهم الذي ينعكس اتجاهه بواسطة حاجز إلى تشغيل ميزة تحويل الكل؛ ويُشير السهم المستقيم إلى إيقاف تشغيله. اضغط الزر الوظيفي **تحويل الكل** للتبديل بين تشغيل هذه الميزة وإيقاف تشغيلها.

# **معالجة المكالمات**

يتم من خلال الهاتف عرض أزرار وظيفية إضافية لمساعدتك في معالجة المكالمات. يمكنك الوصول إلى الميزات التالية الموجودة بالهاتف عند استخدام Unified Cisco Assistant Manager Communications في وضع خط الوكيل:

### **اعتراض مكالمة**

اضغط الزر الوظيفي **اعتراض مكالمة** لاعتراض مكالمة واردة على هاتف مساعدك.

ابحث عن رسالة "مكالمة من" في نافذة مراقبة المساعد. يُشير هذه الرسالة إلى أن المكالمة التي تمت إعادة توجيهها في حالة رنين على هاتف مساعدك. يمكنك اعتراض مكالمة واردة ولكن لا يمكنك اعتراض مكالمة متصلة.

### **تحويل مكالمة نشطة**

اضغط الزر الوظيفي **إعادة توجيه** لتحويل مكالمة من هاتفك إلى رقم آخر. استخدم نافذة تهيئة المدير لإعداد هدف التحويل.

#### **تحويل كل المكالمات المستقبلية**

اضغط الزر الوظيفي **تحويل الكل** لإعادة توجيه كل المكالمات (التي لم تتم تصفيتها) إلى رقم آخر. استخدم نافذة تهيئة المدير لإعداد هدف التحويل.

### **إرسال مكالمة إلى البريد الصوتي**

اضغط الزر الوظيفي **تحويل لبريد صوتي** لإرسال مكالمة نشطة إلى البريد الصوتي.

### **إجراء مكالمة اتصال داخلي**

اضغط زر الطلب السريع **نظام الاتصال الداخلي** بهاتفك لإجراء مكالمة اتصال داخلي إلى المساعد الذي تقوم باختياره.

# **تصفية المكالمات**

عند تشغيل تصفية المكالمات، يتم من خلال Unified Cisco المكالمات تصفية Communications Manager Assistant Communications Manager Assistant تصطبح المتحلمات<br>الواردة إلى مساعدك على أساس معرف المتصَل وإعدادات قوائم التصفيات.

# **تشغيل التصفية وإيقاف تشغيلها**

اختر الرقم **1** من قائمة حالة المدير بهاتفك.

اختر الرقم **2** من قائمة حالة المدير لتنشيط وضع التصفية؛ يمكنك التبديل بين وضع التصفية الشاملة ووضع التصفية الخاصة.